## Installing the Devanagari Fonts on OS X or "Classic"

If you don't know how to install fonts on your computer (OS 9 and earlier, or OS X), follow these instructions:

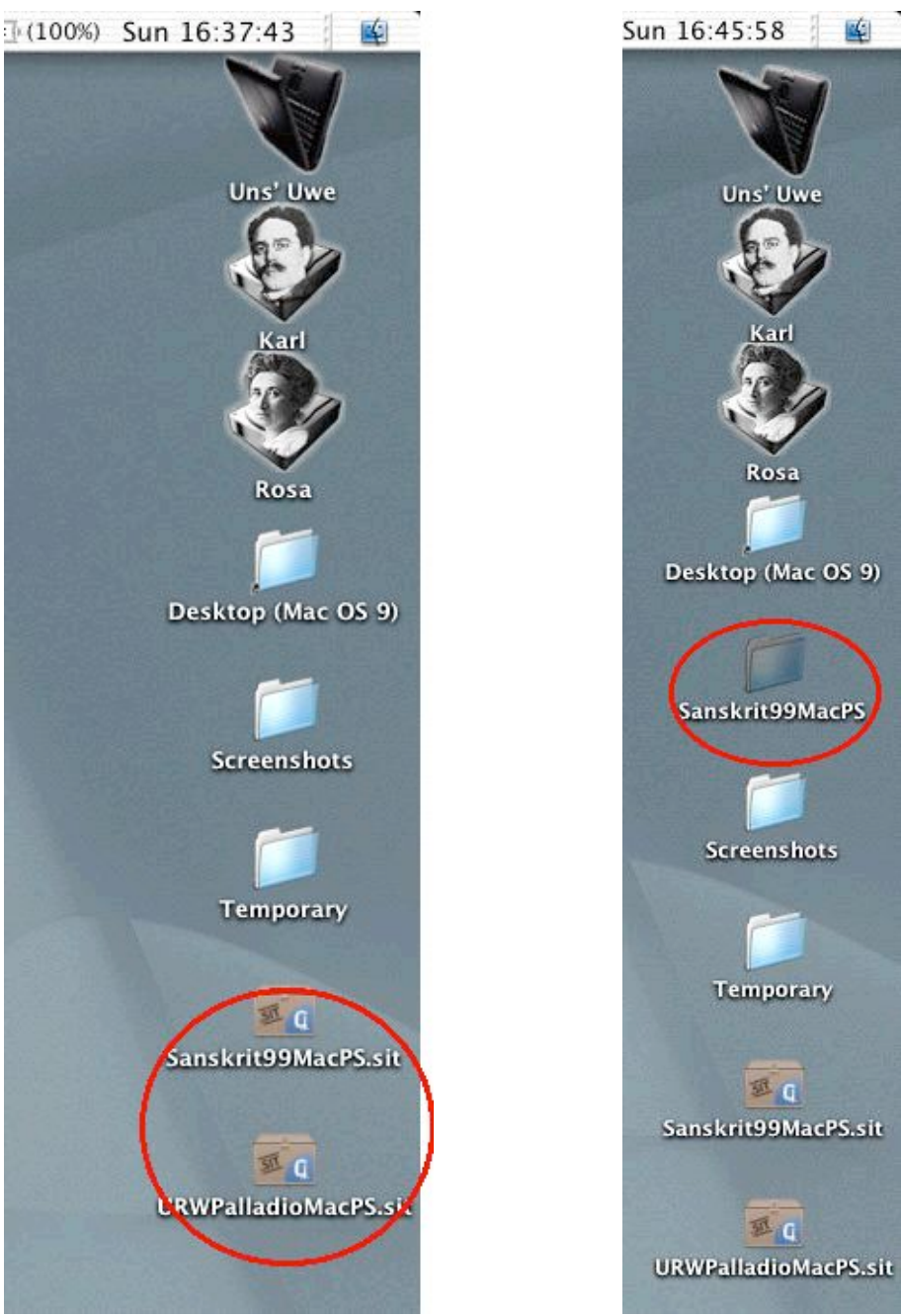

There are 3 possibilities:

If you use OS 9 along with OS X (or if you run OS 8.x through OS 9 exclusively), put the fonts into the OS 9 **System Folder**. Open/expand the SIT Archive and drag the font files (both the *Postscript* file and the *Bitmap* file/suitcase) to the OS 9 **System Folder** and drop them on the **System Folder**.

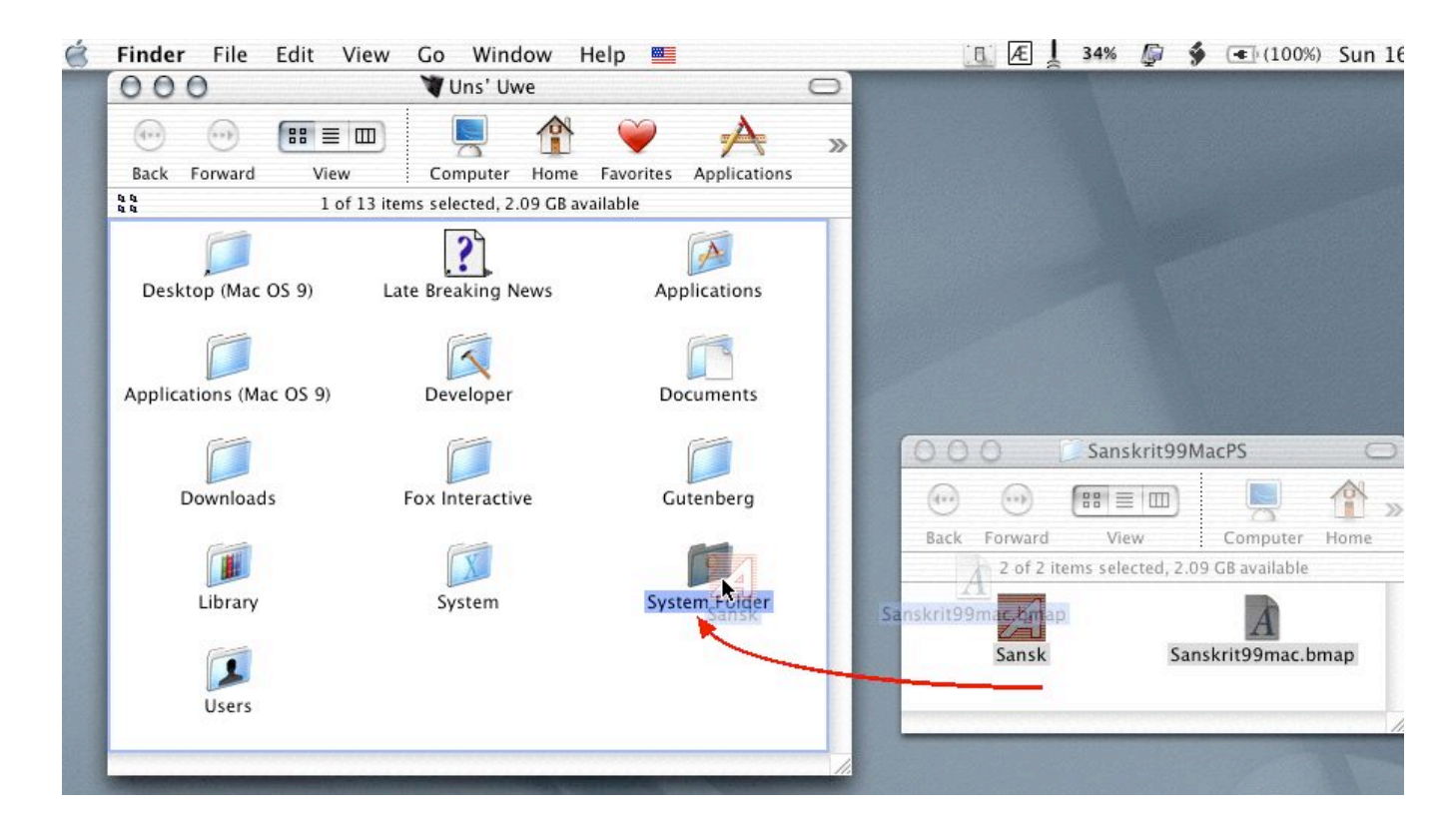

The Files will be put into the **Fonts** folder where they belong (just confirm "**Continue**" in the dialog box that appears).

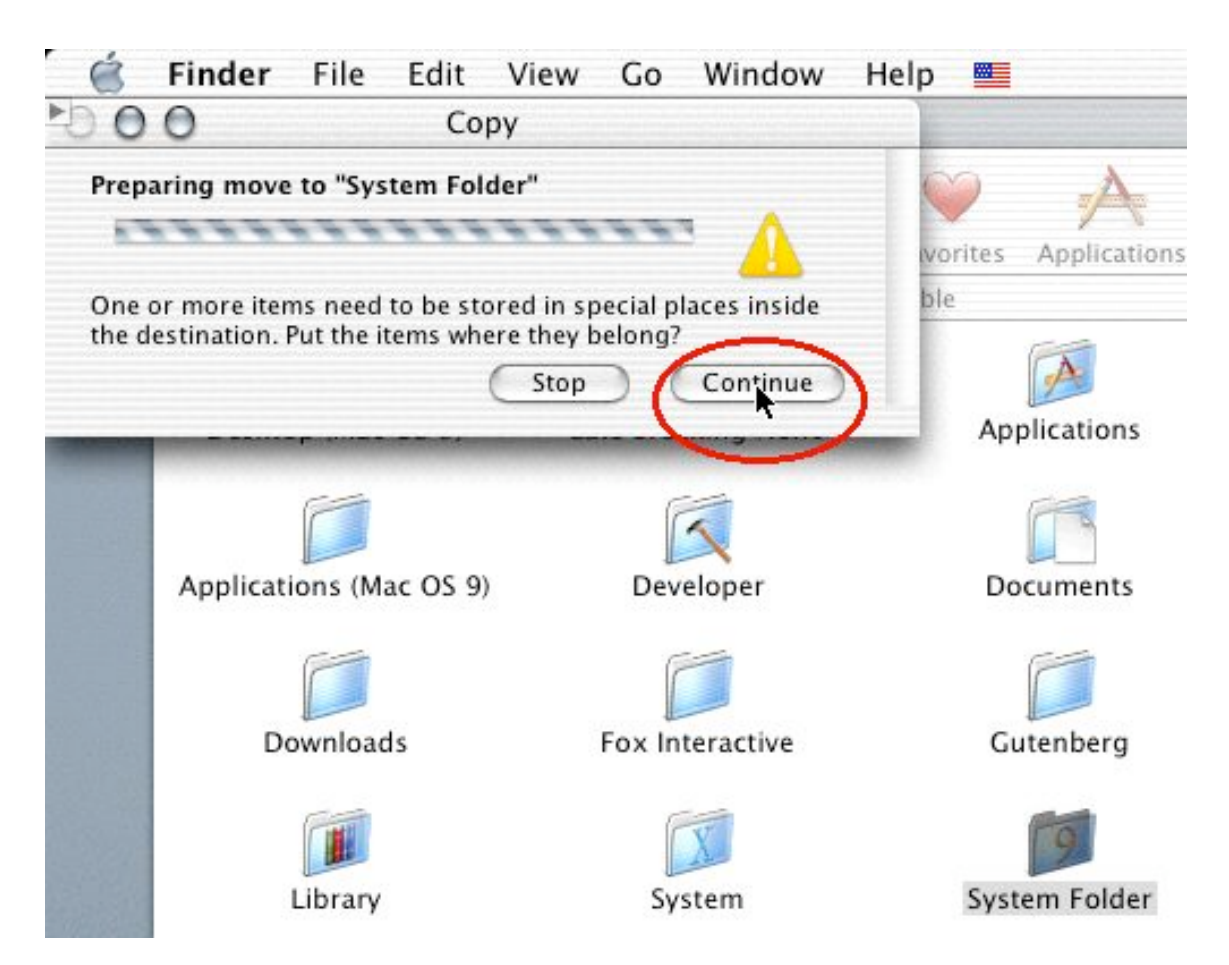

Same procedure from within the "Classic" OS:

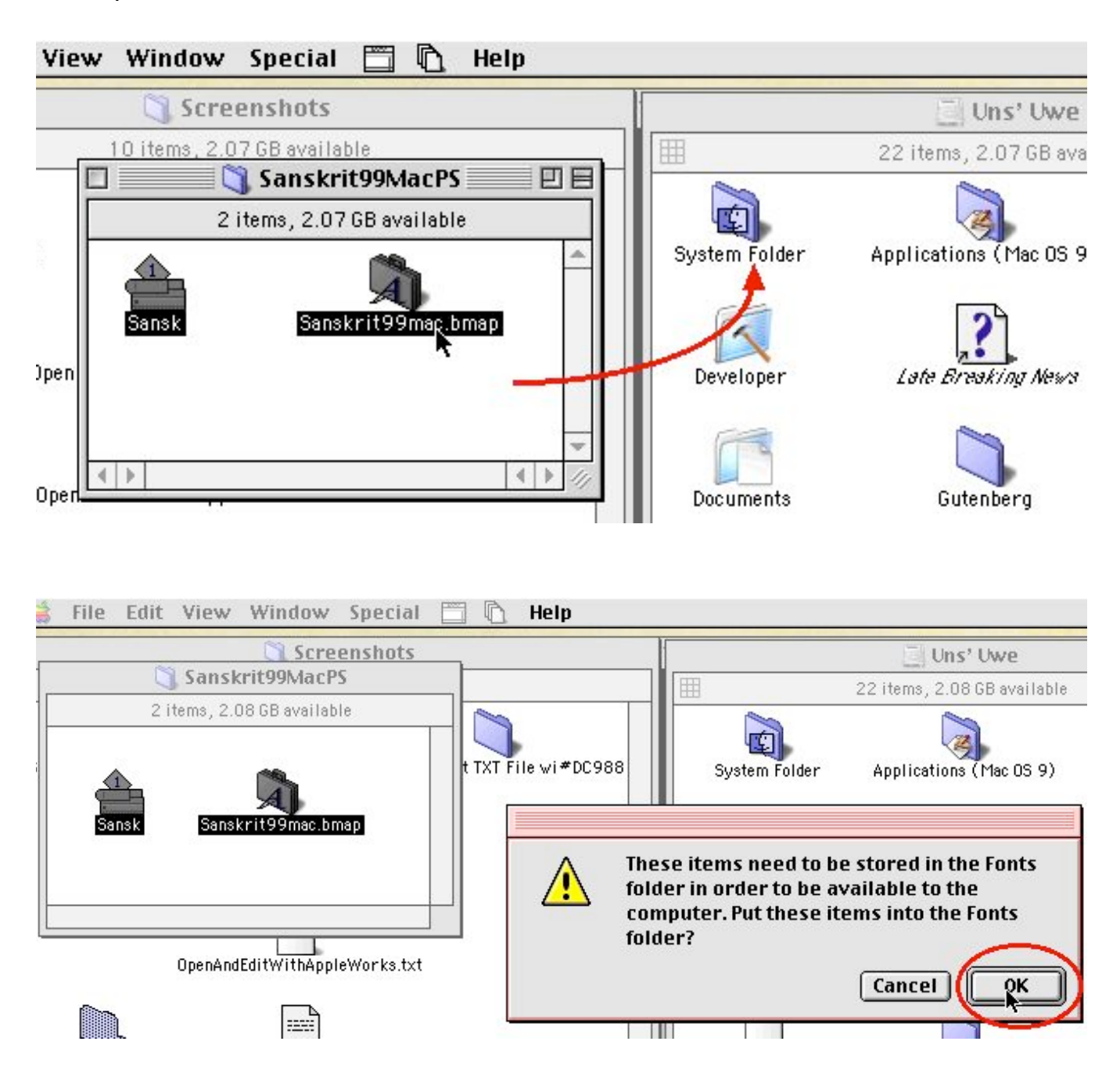

All the fonts in this folder are available to both OS 9 and OS X and to all users on the computer.

If you only use OS X either put the fonts into **Root** (your Hard Drive) *→* **Library** *→* **Fonts**

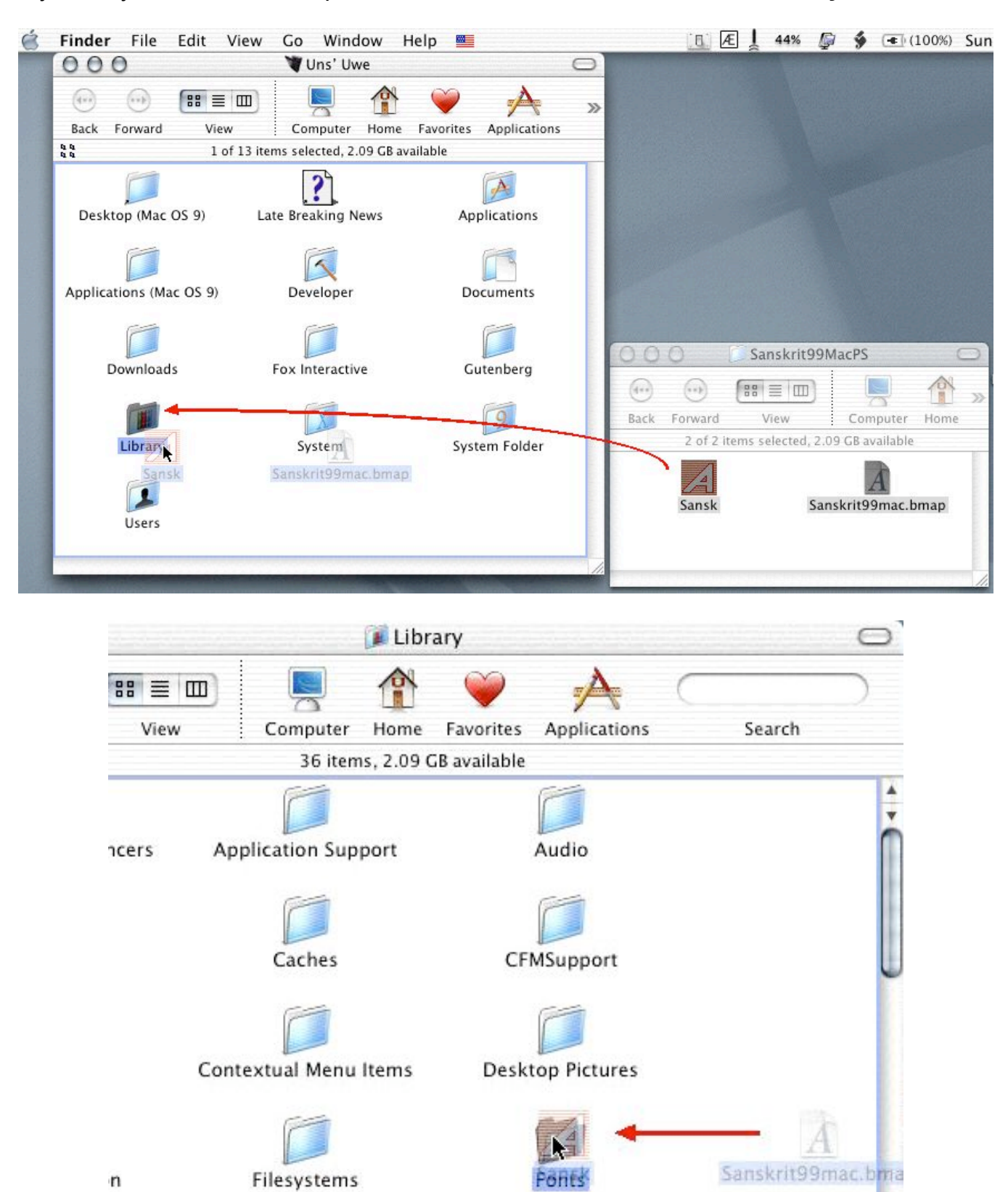

so the fonts will be available to all users on the computer (but not to OS 9), or into **Users** *→* **[Your Account/Home]** *→* **Library** *→* **Fonts** so the fonts will only be available to you and no other users on the computer.